# Researching Business Studies? Start with *Business Source®*

#### **Six key resources in** *Business Source* **to help with your business research:**

- **Harvard Faculty Seminar Series Videos:** Watch related videos from Harvard Business School which appear in your results. (Available with *Business Source Complete* and *Business Source Ultimate*)
- **Company Profiles:** Get information on key executives, competitors, major products and services, revenue and market value.
- **SWOT Analyses:** Learn the strengths, weaknesses, opportunities and threats of a company.
- **Country Reports:** Get information on a country's political climate, economic condition, government spending, gross domestic product of the region hosting the company you're searching.
- **Industry Profiles:** View profiles of the industry to which a company is related.
- **Additional Business Videos:** Learn from industry leaders including the Academy of Management, Bloomberg and more. (Available in *Business Source Ultimate*)

#### **Additional Resources: Areas covered:**

• Books

Search

- Business Journals
- Financial Data
- Market Reports
- 60,000 Associated Press Videos

- Accounting
- Banking and Finance
- Business Ethics
- Business News
- Business Strategy
- Employment Law
- Human Resources
- Management
- Marketing
- Regional Business

## **EBSCO**

## Features of *Business Source*

### **Search Screen**

- **Search Modes:** Use Boolean phrases or exact phrases, place AND or OR between search terms, or use SmartText Searching.
- **B** Search Box: Start your research by entering keywords to search journals, books and more.
- **Company View:** Access information for more than one million of the largest worldwide companies. (Available with *Business Source® Complete* and *Business Source® Ultimate*)
- **Business Thesaurus: Use EBSCO's** controlled vocabulary of terms to enhance business content searches.
- **F** Search History: Review search history, save searches and create alerts.

## **Result List Screen**

- **Current Search:** View search selections and update results by removing selected items.
- **2** Limit Your Results: Refine searches without navigating away from the results page.
- **Image Quick View:** View thumbnails of article images in the result list.
- **4 Company Profiles:** View profiles of companies included in your result list.
- **Associated Press Videos:** See AP videos in a panel within the result list.
- **Harvard Faculty Seminar Series Videos:** Learn from leaders in the field.
- **Source Types:** Choose SWOT Analyses, Country Reports or Industry Profiles.

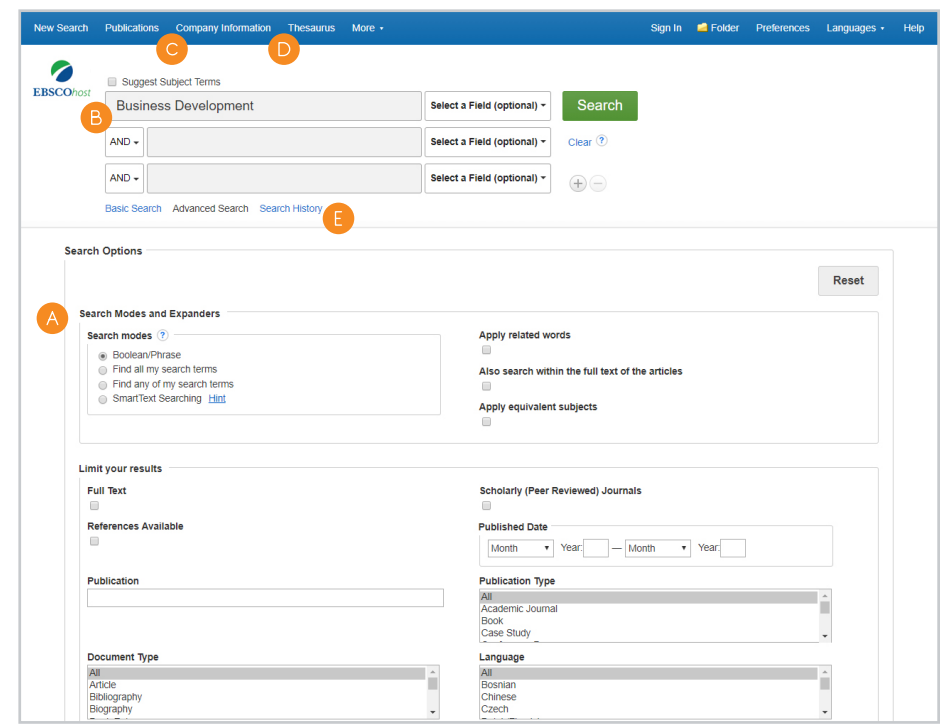

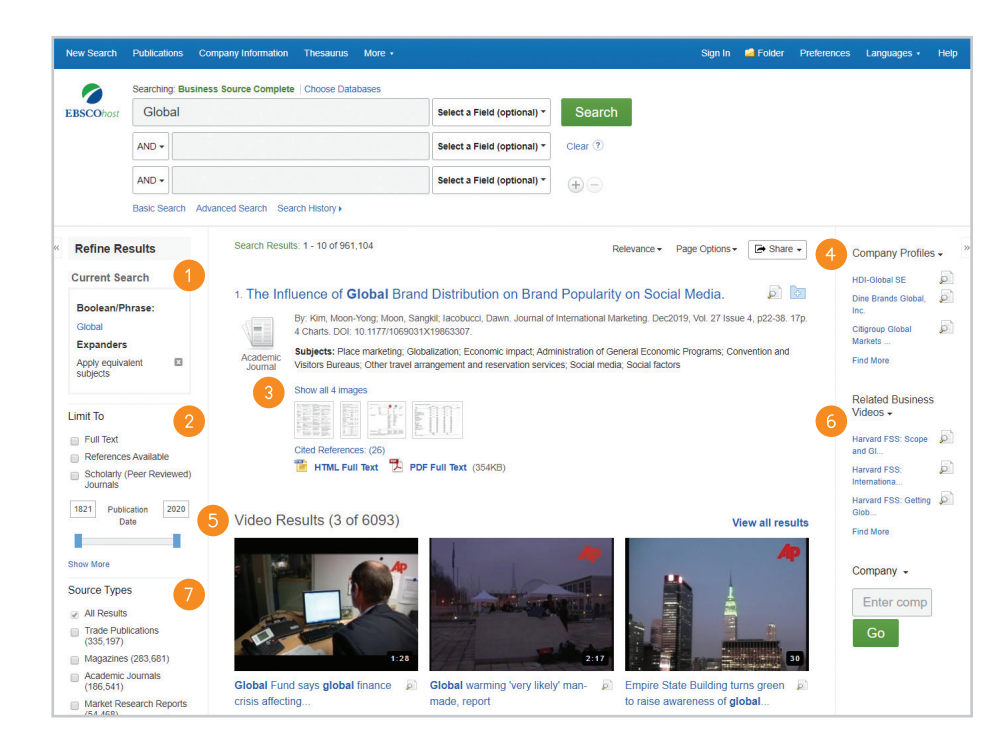

## **EBSCC**